# Miscellaneous programs for Miniball

# Nigel Warr

# 11 July 2010

# Contents

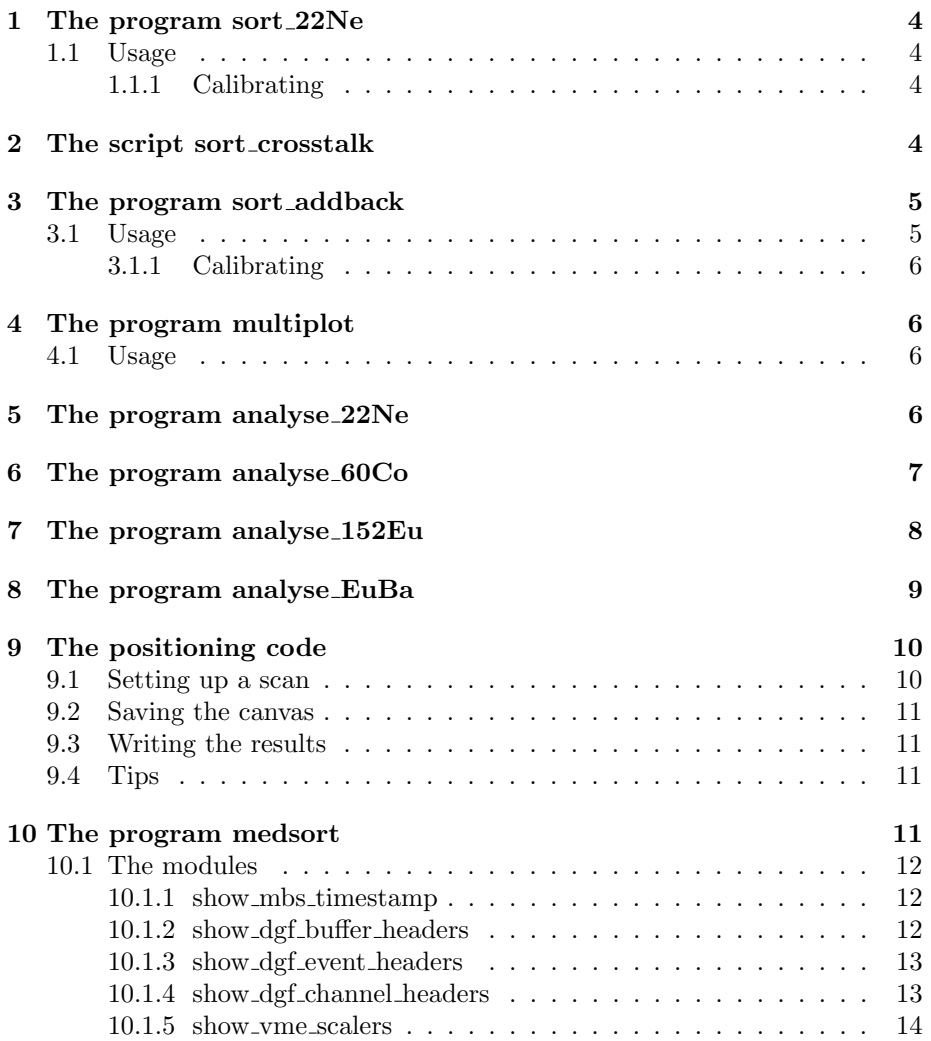

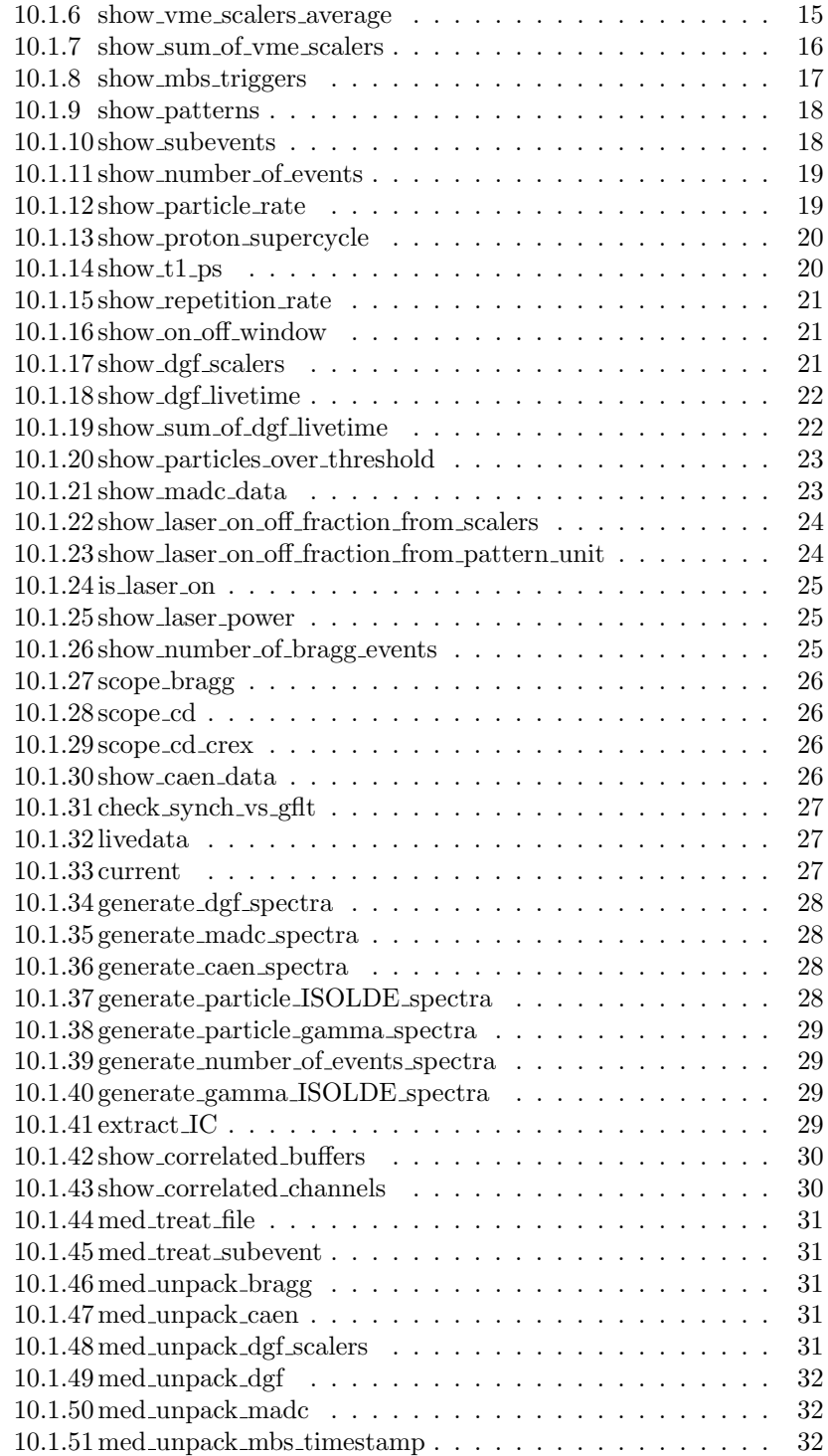

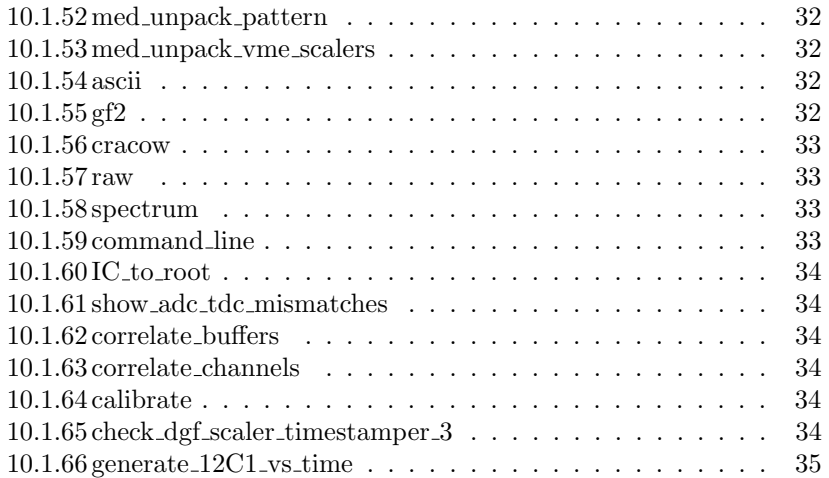

# 1 The program sort 22Ne

In order to determine the positions of the Miniball detectors, we take data with a<sup>22</sup>Ne beam on a deuterated polyethylene target and look at the 440 keV peak from the  $d^{(22)}$ Ne,  $^{23}$ Na)n reaction, using its doppler shifted energy for each segment to determine the angles.

As the segment efficiency is quite low, we rely only on the core energies but use the segment as a gate. We assume that the segment with the most energy is the one where the first interaction occurred.

So we want to sort a Miniball Event Data (MED) file generating spectra for the core gated by the six segments, for each core. i.e. 144 spectra for the 24 cores.

The program *sort\_22Ne* does this.

# 1.1 Usage

The simplest use is:

#### sort\_22Ne XXX.med

Note that you can specify more than one MED file on the command line.

It uses the default calibration for approximately 4 MeV range (unless you specify a calibration file) and sorts the data creating a root file called sort\_22Ne.root, which contains the 144 TH1I histograms. These have names like det0\_gate1, which means detector zero gated by segment 1 of that detector.

If you wish a different output file, you can specify it with the -o outputfile.root option on the command line.

#### 1.1.1 Calibrating

If you wish to specify a calibration file, you can use either the Marabou format or the offl\_root\_med format and  $sort\_22Ne$  will automatically detect which type it is. To use a calibration file, use the -c calibration file option on the command line.

# 2 The script sort\_crosstalk

In order to check if there is crosstalk on a Miniball capsule, we look at the core signal gated by each of the six segments. Since we are looking at the same signal, the energy spectrum *should* be identical in each case. However, if there is crosstalk, the energy in the core may depend on which segment is hit. So we need segment-gated core histograms, which is exactly what sort 22Ne gives us. The only difference is that we run it on source data, rather than in-beam data. Also we run it with the -a switch in order to prevent subtraction of the off window.

So the sort crosstalk script just calls sort 22Ne with the -a switch in order to turn off subtraction of the off window from the on window and with -o sort\_crosstalk.root to change the default output file name.

To analyse it, it is just enough to superimpose all the histograms for one detector, which can be done in root or with hdtv.

# 3 The program sort addback

In order to determine the absolute efficiency with and without addback, it is necessary to generate per-detector histograms of the core signals and also percluster histograms of the sum of the three detectors in a cluster (addback). Generating addback histograms involves correlating the timestamps to match events in the same cluster, but in different DGFs.

The program *sort\_addback* does this. It takes one or more Miniball Event Data (MED) file and generates these histograms. The per-detector histograms use the same naming convention as the Marabou root files. i.e. the core spectra are called  $hEXXcCal$  where XX indicates the cluster number  $(1... 8)$  and which DGF  $(1, 3 \text{ or } 5)$  for that cluster. It also has the sum of cores hCoreSum. In addition to these, it has  $hEaddbackX$  for the addback spectrum for cluster X  $(1... 8)$  and  $hCluSum$  for the sum of cores with addback. The use of this naming convention makes it possible to use either files generated by this program or those saved by Marabou for determining the efficiency without addback.

# 3.1 Usage

The simplest use is:

#### sort\_addback XXX.med

Note that you can specify more than one MED file on the command line.

By default a file called *sort\_addback.root* is created. If you wish a different output file, you can specify it with the -o outputfile.root option on the command line.

# 3.1.1 Calibrating

If you wish to specify a calibration file, you can use either the Marabou format or the offl\_root\_med format and *sort\_addback* will automatically detect which type it is. To use a calibration file, use the  $-c$  calibration file option on the command line.

# 4 The program multiplot

It is often useful to be able to quickly plot the same histogram from several different root files with the same limits in order to compare them. The program multiplot is a simple script to do this.

# 4.1 Usage

The first parameter on the command line is the name of the histogram and all subsequent parameters are root files. It will create a TCanvas and divide it up plotting that histogram from each of the root files.

The  $-x$  xlo:xhi switch sets the x-limits. e.g.  $-x100:1000$  will plot the x range from 100 to 1000.

The  $-y$  ylo:yhi switch sets the y-limits. e.g.  $-y100:1000$  will plot the y range from 100 to 1000.

The -l switch selects a logarithmic scale for y for 1D histograms or for z for 2D histograms.

The *-r rebin fact* switch allows you to rebin the histogram before plotting.

If you plot a 2D histogram, you may want to pass options like "colz" to the Draw function. This is done using the -o colz option.

Once you've created the TCanvas, you can easily save it as a .jpeg or .pdf etc. You also have control over the objects on the canvas, so you can manipulate them with the mouse. e.g. change limits, switch log on/off etc.

# 5 The program analyse 22Ne

In order to determine the positions of the Miniball detectors, we take data with a<sup>22</sup>Ne beam on a deuterated polyethylene target and look at the 440 keV peak from the  $d^{(22)}$ Ne,  $^{23}$ Na)n reaction, using its doppler shifted energy for each segment to determine the angles.

The program sort 22Ne is used to sort the data into histograms, but then it is necessary to determine the centroid of the doppler-shifted 440 keV peak for each spectrum. This is done by the program *analyse\_22Ne*.

It takes the *sort 22Ne.root* file generated by *sort 22Ne* (you can use the  $-i$  *input*file.root option to select a different root file). It then fits the doppler-shifted 440 keV peak in each spectrum and generates a TCanvas for each cluster in which it displays the fit for all 18 segments in a  $3 \times 6$  grid. It writes the values it obtains to a file analyse 22Ne.dat (the -o outputfile switch allows you to change this filename).

Each TCanvas is also saved in .pdf and .png format.

If you are working on a slow connection, you might find it useful to use the  $-b$ switch which turns on batch mode. Then, the output files are all generated, including the .pdf and .png copies of the TCanvas, but the TCanvas is not actually displayed.

# 6 The program analyse 60Co

The program *analyse*  $60Co$  is used to determine the efficiency of Miniball using data sorted by  $sort_60Co$  or the marabou root file. Note, however, that it is only possible to determine the efficiency with addback in the former case.

The method relies on the sum peak of the 1173.2 and 1332.5 keV lines. The area for this peak is proportional to the product of the efficiencies at 1173.2 and 1332.5 keV. So dividing by the area of the peak at 1173.2 keV we get the efficiency at 1332.5 keV.

Strictly, we should fit each spectrum at 1173.2 and 2505.7 keV and calculate the ratio and then sum them. However, this gives problems of statistics with the sum peak. So instead, we assume that the average ratio for each detector is equal to the ratio in the spectrum which is the sum of all detectors. This is not strictly valid, but it is not a bad approximation if the individual detectors have similar efficiencies. The total efficiency is then the number of detectors multiplied by this average efficiency per detector.

The program fits the sum spectra (with and without addback if the addback spectra are available) and creates a TCanvas for each of the three peaks (1173.2, 1332.5 and 2502.7 keV), where it shows the fits for each core in a 6 x 4 grid and an additional TCanvas for the sum of all cores and sum of all clusters (i.e. without and with addback respectively) for the three peaks in a 2 x 3 grid.

The program uses the file sort\_addback.root generated by the program sort\_addback unless you use the *-i inputfile.root* option to specify a different file.

The results are written to *analyse\_60Co.da* (the -*o outputfile* switch allows you to change this filename).

Each TCanvas is also saved in .pdf and .png format.

If you are working on a slow connection, you might find it useful to use the  $-b$ switch which turns on batch mode. Then, the output files are all generated, including the .pdf and .png copies of the TCanvas, but the TCanvas is not actually displayed.

# 7 The program analyse 152Eu

In order to determine the relative efficiency of Miniball, we take data with a  $152$ Eu source at the target position and sort it using *sort\_addback*. Note that it is also possible to use the root files created by marabou, but then there is no addback data.

We then analyse this data using *analyse* 152Eu. By default it uses the *sort\_addback.root* file which is the default name for the output file of  $sort\_addback$ . The  $-i$  inputfile switch can be used to specify a diffeent one. By default the results are written to *analyse* 152Eu.dat, but this can be changed using the -o outputfile option.

The program opens a TCanvas divided up into a grid showing the fits of the main peaks of the spectrum without addback and a second one with addback and then a third with the efficiency as a function of energy.

If you know the absolute efficiency without addback at 1332 keV, you can specify this using the  $-n$  normalisation switch. In this case, analyse  $152Eu$  displays the absolute efficiencies rather than the relative ones.

If you are working on a slow connection, you might find it useful to use the  $-b$ switch which turns on batch mode. Then, the output files are all generated, including the .pdf and .png copies of the TCanvas, but the TCanvas is not actually displayed.

# 8 The program analyse EuBa

In order to determine the relative efficiency of Miniball, we take data with  $^{133}$ Ba and <sup>152</sup>Eu sources at the target position simultaneously (back to back) and sort it using *sort\_addback*. Note that it is also possible to use the root files created by marabou, but then there is no addback data.

We then analyse this data using *analyse\_EuBa*. By default it uses the *sort\_addback.root* file which is the default name for the output file of  $sort_{addback}$ . The  $-i$  inputfile switch can be used to specify a diffeent one. By default the results are written to *analyse\_EuBa.dat*, but this can be changed using the *-o outputfile* option.

The program opens a TCanvas divided up into a grid showing the fits of the main peaks of the spectrum without addback and a second one with addback and then a third with the efficiency as a function of energy.

If you know the absolute efficiency without addback at 1332 keV, you can specify this using the  $-n$  normalisation switch. In this case, analyse EuBa displays the absolute efficiencies rather than the relative ones.

In order to match the <sup>152</sup>Eu peaks to the <sup>133</sup>Ba peaks, the code needs to know the absolute activities of the two sources. As it does not have access to the live time for the measurement, it cannot use this data for an absolute normalisation, but assumes that as the data were acquired simultaneously, they have the same live time and uses the ratio to calculate the relative factor between the two sources.

By default, the absolute activities of the two ISOLDE sources  $3680RP$  ( $^{133}Ba$ ) and  $3687RP$  ( $^{152}Eu$ ) are assumed.

The numbers were taken from the ISOLDE source list information:

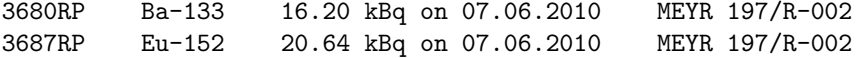

It is possible to specify the activities using the -a activity  $133Ba:activity.152Eu$ switch and the time at which they were determined using the  $-t$  unix  $time\_of\_activity$ . It is also possible to specify the measurement time (the default value is the current time) with the  $-m$  unix time of measurement. The unix times are the number of seconds since 1970. You can use the command *date* with the -d option to specify the date and  $+\%$ s to perform the conversion. e.g.

analyse\_EuBa -a16.2:20.64 -t\$(date -d "7 Jun 2010" +%s) -m\$(date -d "7 Jul 2010" +%s) which indicates the <sup>133</sup>Ba source had 16.2 kBq and the <sup>152</sup>Eu source 20.64 kBq on 7 Jun 2010 and the measurement was performed a month later.

Note that as we only use the ratio between these two activities in the code, the units don't matter as long as the same units are used for both sources.

If you are working on a slow connection, you might find it useful to use the  $-b$ switch which turns on batch mode. Then, the output files are all generated, including the .pdf and .png copies of the TCanvas, but the TCanvas is not actually displayed.

# 9 The positioning code

In order to determine the positions of the Miniball detectors, we take data with a<sup>22</sup>Ne beam on a deuterated polyethylene target and look at the 440 keV peak from the  $d^{22}$ Ne,  $^{23}$ Na)n reaction, using its doppler shifted energy for each segment to determine the angles.

We use the program sort  $22Ne$  to sort the data and then analyse  $20Ne$  to determine the energies of the doppler-shifted 440 keV peaks for each segment. The next step is to compare these energies to the calculated ones for a given set of r,  $\theta$ ,  $\phi$ ,  $\alpha$  and  $\beta$ , which we then adjust.

The problem is that we have four values for each cluster  $(r, \theta, \phi \text{ and } \alpha)$  and one value common to all eight clusters  $(\beta)$  so we are trying to find a minimum in an 33-dimensional space, which has lots of local minima.

There is no way to automate this procedure sensibly, so it has to be done by hand. So instead, a root class called *PositionClusters* has been created. You need to create an instance of this class:

# PositionClusters p;

and then you can use it.

# 9.1 Setting up a scan

The command *Setup* is used from the *PositionClusters* class to set up the scan. e.g.:

p.Setup(12, 156.3, 52.3, 313.9, 300.5, 0.0667); // Forward left up

This indicates that we are working with cluster 12 (this determines the set of energies it reads from the *analyse 22Ne.dat* file, that the starting value of  $r$  is 156.3 mm, of  $\theta$  is 52.3°, of  $\phi$  is 313.9°,  $\alpha$  is 300.5° and  $\beta$  is 0.0667.

The code will then create a TCanvas for this cluster divided up into a 2 x 3 grid. It then scans each parameter in turn around the specified values, always leaving the other values at the values set by the user. It plots the  $\chi^2$  as a function of that parameter. In the sixth TPad of the grid it displays the results.

# 9.2 Saving the canvas

The command  $SaveCanvas$  is used from the *PositionClusters* class save the canvas as both .pdf and .png.

# p.SaveCanvas();

The name for the files is generated based on the cluster number, so cluster 16 will generate names *analyse\_22Ne\_16.pdf* and *analyse\_22Ne\_16.png*.

# 9.3 Writing the results

The command WriteResults is used from the PositionClusters class to write the results for all the clusters to a *config.dat* file in the format used by offl\_root\_med.

#### p.WriteResults();

# 9.4 Tips

Note that  $\phi$  is the one parameter you can actually read off the frame accurately. The value of  $\theta$  can be obtained within a few degrees by getting the accurate position of the arm and adding or subtracting about 18.5◦ offset between the arm and the centre of the cluster. The value of  $\alpha$  has to be estimated by eye. If  $\alpha = 0^{\circ}$  it means A3 is pointing upwards,  $\alpha = 120^{\circ}$  means C3 is pointing upwards and  $\alpha = 240^{\circ}$  means B3 is pointing upwards.

# 10 The program medsort

The program medsort is a set of modules for sorting Miniball Event Data (MED) files for debugging purposes. It is not for analysis. The actualy medsort command is, in fact, a link to modcode which is a general purpose module loading code, that does nothing, but can load modules to do things. So what it does depends on the modules you load.

The behaviour is different when modcode is called as modcode or as medsort because it uses the name to build the name of environment variable which should point to the location of the modules. So to use medsort you need to have an environment variable *modcode\_medsort* defined to point to the directory containing the .so files belonging to medsort.

In order to run *medsort* you need to provide the name of a module with the  $-m$ option. You can either specify a .so file with its full path, or just the base name, in which case it looks in the directory pointed to by  $\mathit{modcode\_medsort}$ .

Some modules require variables to be set and this can be done using the  $-v$ option. e.g. if you want to set the variable MAXBUF to 1000 you would do -v MAXBUF=1000.

Then you need to give a list of one or more MED files on the command line. Sometimes you want to pass switches to modules. This leads to the issue of whether a switch is intended for *medsort* or for the underlying module. To make this clear, use the – notation. Everything before the double-minus-sign is a switch for medsort and everything after for the modules.

You can get a list of modules with:

medsort -h

# 10.1 The modules

## 10.1.1 show\_mbs\_timestamp

This module shows the MBS timestamp which is based on the system time of the power PC during acquisition. However, it includes microseconds as well as the normal unix time.

Usage:

medsort -m show\_mbs\_timestamps \*.med

which gives an output like:

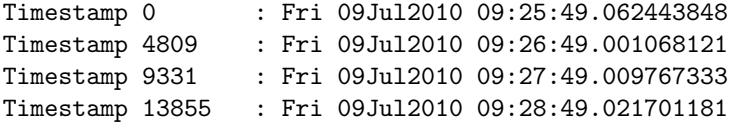

# 10.1.2 show dgf buffer headers

This module shows the DGF buffer header information. i.e. for each DGF buffer in the MED file, the number of words, format, module number and timestamp of the start of the acquisition of that buffer.

Usage:

medsort -m show\_dgf\_buffer\_headers \*.med

which gives an output like:

```
B 0: Nwords= 66 Module= 3 Format=0x0101 Timestamp = 0x00000000FEC1
B 1: Nwords= 84 Module= 4 Format=0x0101 Timestamp = 0x00000000FEBF
B 2: Nwords= 66 Module= 9 Format=0x0101 Timestamp = 0x00000000FEC0
B 3: Nwords= 84 Module= 10 Format=0x0101 Timestamp = 0x00000000FEC0
B 4: Nwords= 36 Module= 13 Format=0x0101 Timestamp = 0x00000000FEBF
```
### 10.1.3 show dgf event headers

This module shows the DGF event header information. i.e. for each DGF event in the MED file, the hit pattern and the even timestamp. Since this information is hard to interpret without the buffer header, this module implicitly loads the show\_dgf\_buffer\_headers module and shows both the buffer and event headers.

Usage:

medsort -m show\_dgf\_event\_headers \*.med

which gives an output like:

```
B0: Nwords=66 Module=3 Format=0x0101 Timestamp = 0x00000000FEC1
        E0: Pattern=0x0007 Timestamp=0x0000000694E5 (9152.900 us)
        E1: Pattern=0x0007 Timestamp=0x000000069D34 (9206.075 us)
B1: Nwords=84 Module=4 Format=0x0101 Timestamp = 0x00000000FEBF
        E0: Pattern=0x000F Timestamp=0x0000000694E4 (9152.925 us)
        E1: Pattern=0x000F Timestamp=0x000000069D34 (9206.125 us)
B2: Nwords=66 Module=9 Format=0x0101 Timestamp = 0x00000000FEC0
        E0: Pattern=0x0007 Timestamp=0x00000006B593 (9362.075 us)
        E1: Pattern=0x0007 Timestamp=0x00000006C6A3 (9471.275 us)
```
# 10.1.4 show dgf channel headers

This module shows the DGF channel header information. i.e. for each DGF channel in each DGF event event in the MED file, the energy and trigger time. Since this information is hard to interpret without the event and buffer header, this module implicitly loads the *show\_dgf\_event\_headers* module which in turn loads show\_dgf\_buffer\_headersand shows the buffer, event and channel headers. Usage:

medsort -m show\_dgf\_channel\_headers \*.med

which gives an output like:

B0: Nwords=66 Module=3 Format=0x0101 Timestamp = 0x00000000FEC1 E0: Pattern=0x0007 Timestamp=0x0000000694E5 (9152.900 us) 3.0 E=1363 T=0x0000000694FA 3.1 E=1348 T=0x0000000694FA 3.2 E=0 T=0x0000000694FA E1: Pattern=0x0007 Timestamp=0x000000069D34 (9206.075 us) 3.0 E=2365 T=0x000000069D4B 3.1 E=2346 T=0x000000069D4B 3.2 E=0 T=0x000000069D4B B1: Nwords=84 Module=4 Format=0x0101 Timestamp = 0x00000000FEBF E0: Pattern=0x000F Timestamp=0x0000000694E4 (9152.925 us) 4.0 E=0 T=0x0000000694FA 4.1 E=0 T=0x0000000694FA 4.2 E=0 T=0x0000000694FA 4.3 E=0 T=0x0000000694FA E1: Pattern=0x000F Timestamp=0x000000069D34 (9206.125 us) 4.0 E=0 T=0x000000069D4B 4.1 E=0 T=0x000000069D4B 4.2 E=0 T=0x000000069D4B 4.3 E=0 T=0x000000069D4B

## 10.1.5 show\_vme\_scalers

This module shows the VME scalers each time the occur in the data stream.

Usage:

```
medsort -m show_vme_scalers *.med
```
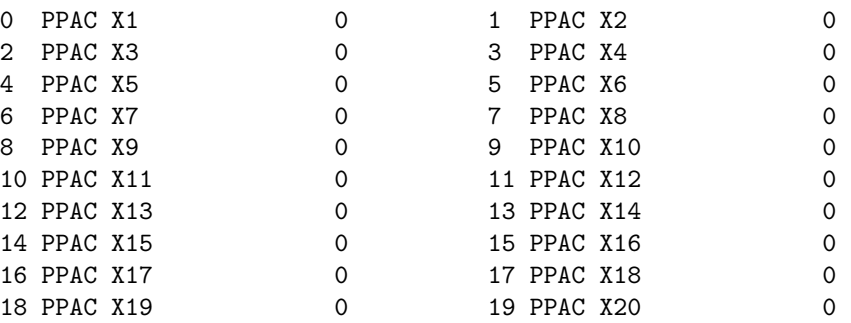

| 20 PPAC X21          | 0     | 21 PPAC X22       | 0              |
|----------------------|-------|-------------------|----------------|
| 22 PPAC X23          | 0     | 23 PPAC X24       | 0              |
| 24 PPAC X25          | 0     | 25 PPAC X26       | 0              |
| 26 PPAC X27          | 0     | 27 PPAC X28       | 0              |
| 28 PPAC X29          | 0     | 29 PPAC X30       | 0              |
| 30 PPAC X31          | 0     | 31 PPAC X32       | 0              |
| 32 PPAC Y1           | 0     | 33 PPAC Y2        | 0              |
| 34 PPAC Y3           | 0     | 35 PPAC Y4        | 0              |
| 36 PPAC Y5           | 0     | 37 PPAC Y6        | 0              |
| 38 PPAC Y7           | 0     | 39 PPAC Y8        | 0              |
| 40 PPAC Y9           | 0     | 41 PPAC Y10       | 0              |
| 42 PPAC Y11          | 0     | 43 PPAC Y12       | 0              |
| 44 PPAC Y13          | 0     | 45 PPAC Y14       | 0              |
| 46 PPAC Y15          | 0     | 47 PPAC Y16       | 0              |
| 48 PPAC Y17          | 0     | 49 PPAC Y18       | 0              |
| 50 PPAC Y19          | 0     | 51 PPAC Y20       | 0              |
| 52 PPAC Y21          | 0     | 53 PPAC Y22       | 0              |
| 54 PPAC Y23          | 0     | 55 PPAC Y24       | 0              |
| 56 PPAC Y25          | 0     | 57 PPAC Y26       | 0              |
| 58 PPAC Y27          | 0     | 59 PPAC Y28       | 0              |
| 60 PPAC Y29          | 0     | 61 PPAC Y30       | 0              |
| 62 PPAC Y31          | 0     | 63 PPAC Y32       | 0              |
| 64 Q1 free           | 0     | 65 Q2 free        | $\mathbf{2}$   |
| 66 Q3 free           | 0     | 67 Q4 free        | $\mathbf{1}$   |
| 68 Q1 delayed        | 0     | 69 Q2 delayed     | $\overline{2}$ |
| 70 Q3 delayed        | 0     | 71 Q4 delayed     | $\mathbf{1}$   |
| 72 Q1 accepted       | 0     | 73 Q2 accepted    | $\overline{2}$ |
| 74 Q3 accepted       | 0     | 75 Q4 accepted    | $\mathbf{1}$   |
| 76 Q1 and gamma      | 0     | 77 Q2 and gamma   | $\mathbf 0$    |
| 78 Q3 and gamma      | 0     | 79 Q4 and gamma   | 1              |
| 80 Q1 gate           | 0     | 81 Q2 gate        | 0              |
| 82 Q3 gate           | 0     | 83 Q4 gate        | $\Omega$       |
| 84 EBIS pulse        | 38    | 85 Total DGF      | 7321           |
| 86 Si OR             | 0     | 87 SYNCH          | 76             |
| 88 GFLT              | 76    | 89 1 MHz          | 1000000        |
| 90 1 MHz and on win  | 30377 | 91 1 MHz and GFLT | 60764          |
| 92 T1                | 1     | 93 PS             | 0              |
| 94 1MHz and laser on | 0     | 95 Bragg          | $\Omega$       |

This repeats once for each second of data.

# 10.1.6 show\_vme\_scalers\_average

This module shows the VME scalers for the free particle trigger rate averaged per second over every five minutes of acquisition time.

Usage:

# medsort -m show\_vme\_scalers\_average \*.med

which gives an output like:

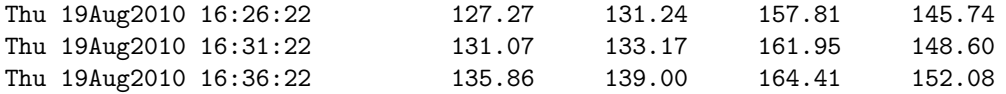

# 10.1.7 show\_sum\_of\_vme\_scalers

This module shows the sum of each VME scaler for the whole file. As it goes through the data it gives a message periodically to show how many triggers it has treated and at the end it shows the scalers.

Usage:

# medsort -m show\_sum\_of\_vme\_scalers \*.med

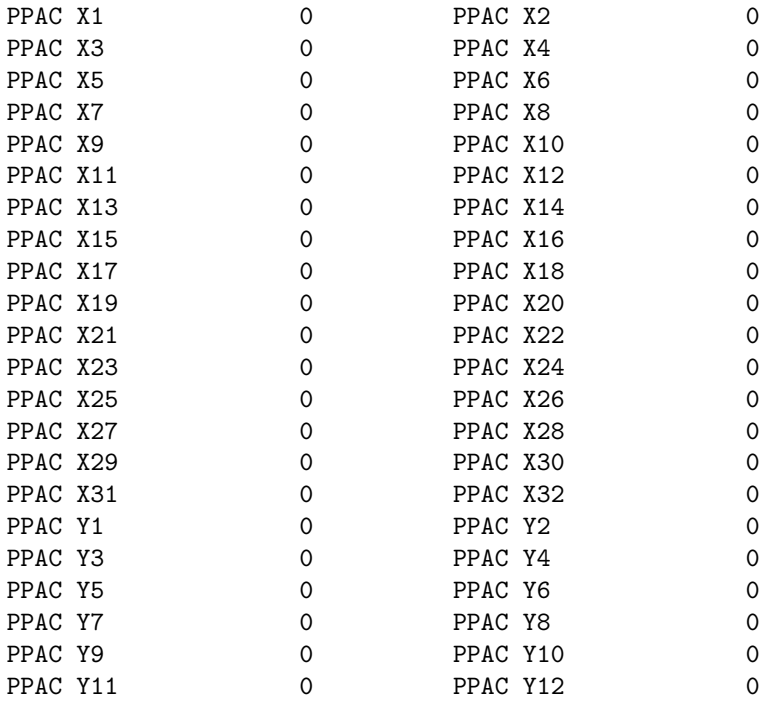

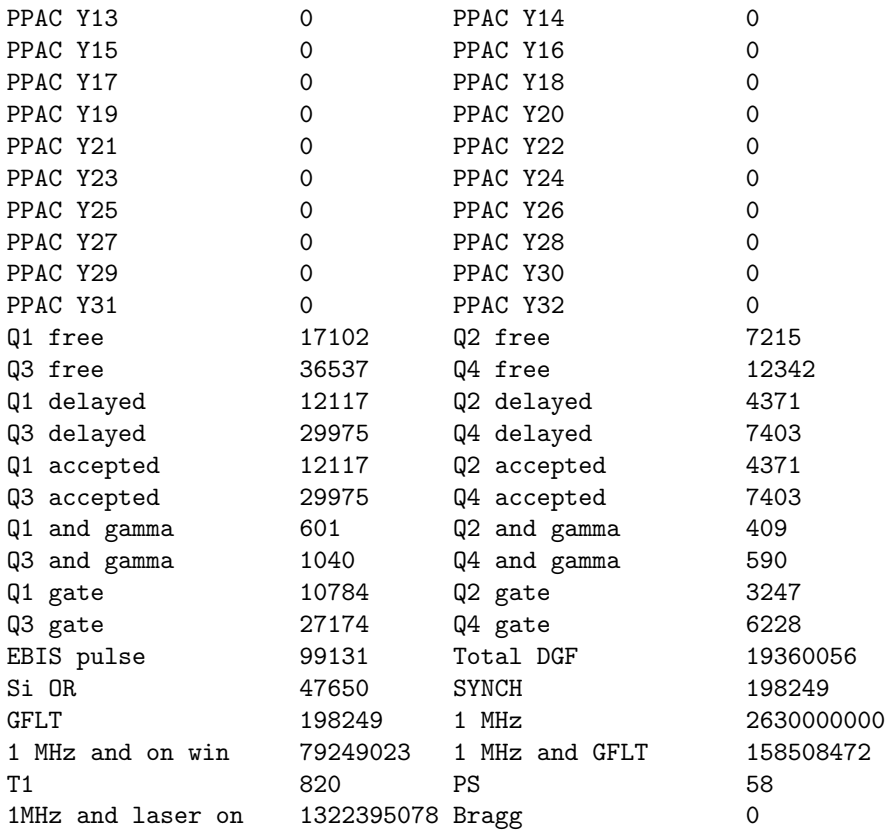

# 10.1.8 show\_mbs\_triggers

This module shows MBS triggers. You get a trigger 14 at the start of the data and a trigger 15 at the end and a trigger 1 for each event. It is probably not that useful to use this module on its own, but if loaded together with another module, the trigger messages can be used to separate the events in the output.

Usage:

medsort -m show\_mbs\_triggers \*.med

which gives an output like:

Trigger 14 (START) Trigger 1 (EVENT) Trigger 1 (EVENT) Trigger 1 (EVENT) Trigger 1 (EVENT)

# 10.1.9 show patterns

This module shows the patterns from the pattern unit each time they occur in the MED file.

Usage:

medsort -m show\_patterns \*.med which gives an output like: 000000C0 "Q4" "Q4 and gamma" 00000040 "Q4" 00000103 "Q1" "Q1 and gamma" "Laser" 00000001 "Q1" 000000C0 "Q4" "Q4 and gamma"

Note that "Laser" actually means "laser off" now, because the logic is inverted. i.e. the bit is zero for laser on and one for laser off.

# 10.1.10 show\_subevents

This module shows the MBS subevent types.

Usage:

medsort -m show\_subevents \*.med

```
Start trigger 14
MBS timestamp Fri 09Jul2010 09:25:49.062443848
Dummy subevent [111,111]
Dummy subevent [111,111]
Dummy subevent [111,111]
End trigger 14
------------------------------
Start trigger 1
MBS timestamp Fri 09Jul2010 09:25:49.254938333
DGF buffer 32
DGF buffer 37
DGF buffer 38
```
DGF buffer 41 DGF buffer 42 DGF buffer 45 DGF buffer 46 DGF buffer 53 End trigger 1 ------------------------------

## 10.1.11 show\_number\_of\_events

This module shows the number of MBS events in the MED file.

Usage:

medsort -m show\_number\_of\_events \*.med

which gives an output like:

Opening AoQ4\_009.med Closed AoQ4\_009.med with 198634 events

#### 10.1.12 show particle rate

This module shows the particle rates in counts per second during the MED file.

Usage:

```
medsort -m show_particle_rates *.med
```
which gives an output like:

```
Period = 120 seconds
125.199054569 120.150 129.300 147.325 140.508 Mon 12Sep2016 23:24:20.841878909
245.199032144 119.608 127.200 149.283 142.208 Mon 12Sep2016 23:26:20.841856484
365.198684993 118.842 127.517 152.583 138.058 Mon 12Sep2016 23:28:20.841509333
485.198306447 120.908 129.142 152.883 141.433 Mon 12Sep2016 23:30:20.841130787
605.197933599 119.592 129.383 152.850 139.575 Mon 12Sep2016 23:32:20.840757939
```
It accepts the variable period, which selects the period over which the rates should be averaged. A negative value for period corresponds to that number of supercycles. e.g.

medsort -m show\_particle\_rates -v period=-5 \*.med

averages over 5 supercycles.

## 10.1.13 show proton supercycle

This module shows the proton pulses in the supercycle.

Usage:

medsort -m show\_proton\_supercycle \*.med

which gives an output like:

```
Timestamper module is number 53
                    - Thu 130ct2016 15:52:36 1 * 1+x 3+x 6+x 8+x 9+x 11+x 12+x 15+x (8
Thu 13Oct2016 15:52:36 - Thu 13Oct2016 16:07:09 26 * 5 8 11 14 16 19 21 22 24 25 28 (11/28)
Thu 130ct2016 16:07:09 - Thu 130ct2016 16:16:41 18 * 5 6 8 11 14 16 17 19 21 22 24 25 28
Thu 130ct2016 16:16:41 - 1 * 5 6 (2/28)
```
In this case, the first supercycle in the MED file is missing the first pulses. Here  $x$  is 13, so we have pulses 14, 16, 19, 21, 22, 24, 25 and 28. Then we have 26 supercycles with 11 pulses per supercycle and then at 4:07 PM, the supercycle was changed and we had 18 more supercycles with 13 pulses per supercycle. Finally, the last supercycle was truncated by the end of the MED file.

## 10.1.14 show t1 ps

This module shows the proton pulses in the supercycle, much like show proton supercycle but it also shows the DGF timestamps.

Usage:

```
medsort -m show_t1_ps *.med
```
So the output looks like:

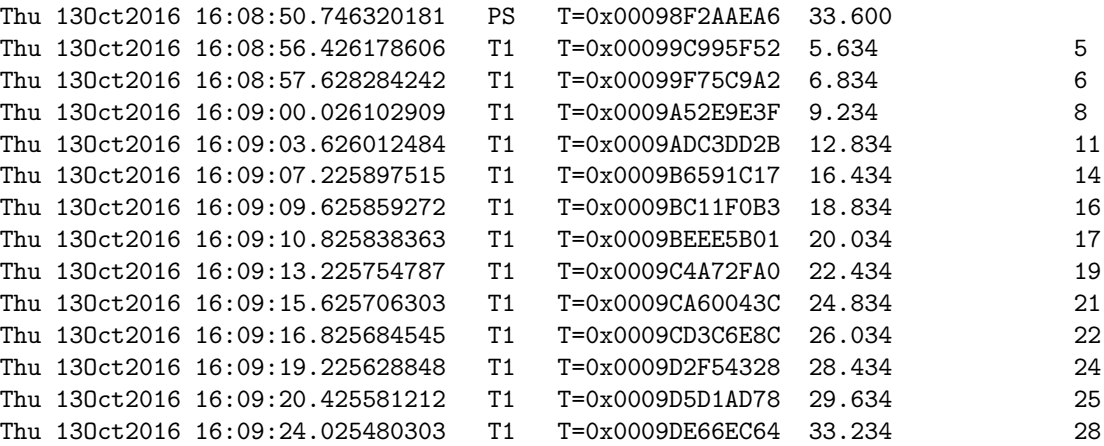

# 10.1.15 show\_repetition\_rate

This module shows the EBIS frequency.

Usage:

medsort -m show\_repetition\_rate \*.med

```
Timestamper module is number 53
Averaging over a period of 300 seconds
Sun 16Oct2016 17:44:05 79.99938 ms = 12.50010 Hz
Sun 16Oct2016 17:49:05 79.99925 ms = 12.50012 Hz
Sun 16Oct2016 17:54:05 79.99923 ms = 12.50012 Hz
Sun 16Oct2016 17:59:05 79.99922 ms = 12.50012 Hz
```
The period can be changed using the variable period.

# 10.1.16 show on off window

This module shows the average length of the on and off windows and the EBIS frequency.

Usage:

```
medsort -m show_on_off_window *.med
```
which gives an output like:

On win: 799.437 us Off win: 799.542 us EBIS freq: 37.692 Hz

#### 10.1.17 show dgf scalers

This module shows the DGF scalers each time they occur in the MED file.

Usage:

```
medsort -m show_dgf_scalers *.med
```
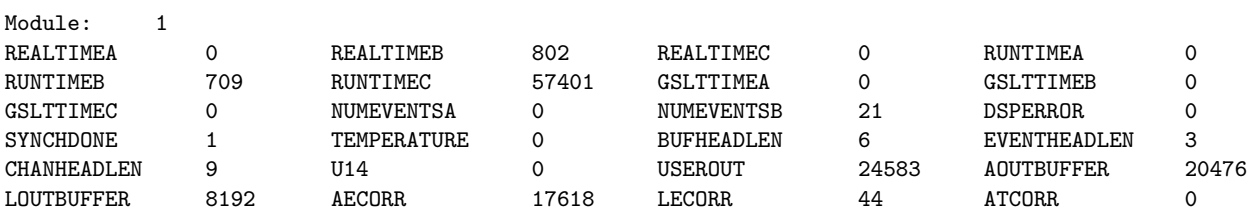

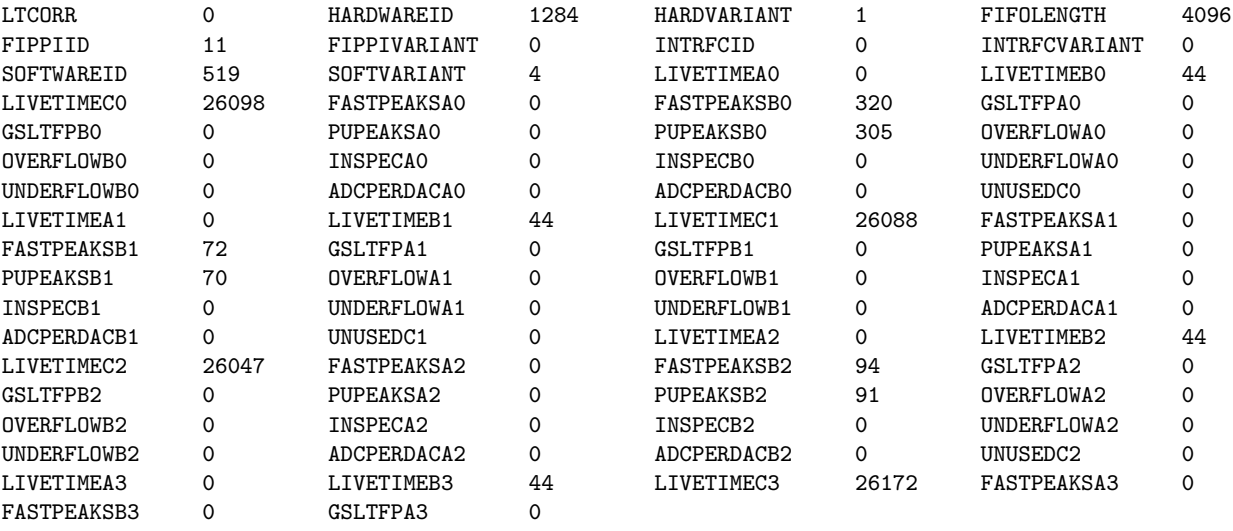

# 10.1.18 show dgf livetime

This module shows the total live time for the DGFs for an MED file.

Usage:

medsort -m show\_dgf\_livetime \*.med

which gives an output like:

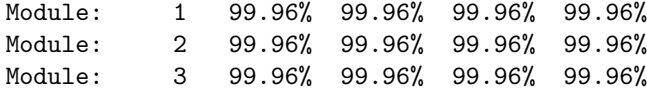

for each scaler readout in the file.

# 10.1.19 show sum of dgf livetime

This module shows the total live time for the DGFs for an MED file.

Usage:

medsort -m show\_sum\_of\_dgf\_livetime \*.med

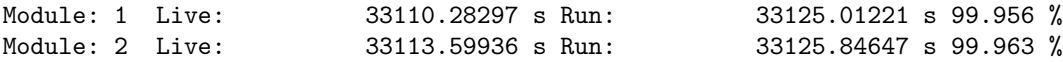

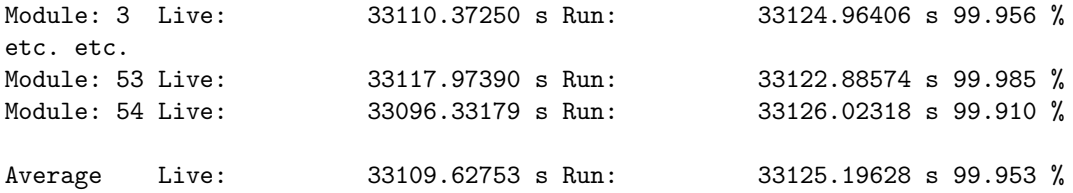

# 10.1.20 show particles over threshold

This module shows the particle count rates by counting events in the ADCs above a threshold and comparing with the MBS timestamp.

Usage:

medsort -m show\_particles\_over\_threshold \*.med

which gives an output like:

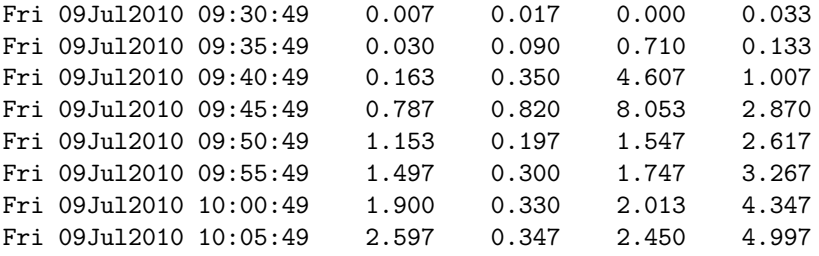

# 10.1.21 show madc data

This module shows the data from the MADC32 modules.

Usage:

medsort -m show\_madc\_data \*.med

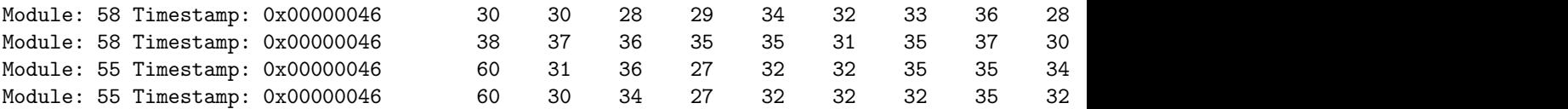

# 10.1.22 show\_laser\_on\_off\_fraction\_from\_scalers

This module shows the fraction of time that the laser was on in an MED file using the 1 MHz and laser on scaler vs. the 1 MHz scaler. Note that the signal only indicates the state of the request not what the laser actually does.

Usage:

# medsort -m show\_laser\_on\_off\_fraction\_from\_scalers \*.med

which gives an output like:

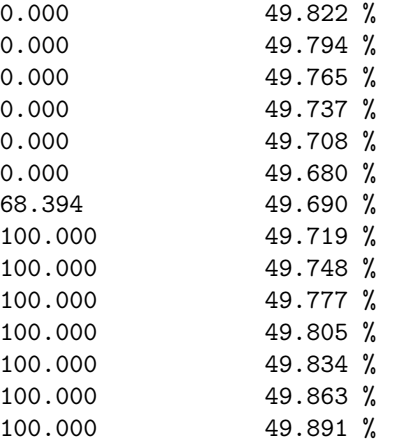

The left number is the current value and the right one is the average for the whole file. This run was in laser on/off mode.

# 10.1.23 show laser on off fraction from pattern unit

This module shows the fraction of time that the laser was on in an MED file using the pattern unit bit. Note that the signal only indicates the state of the request not what the laser actually does.

Usage:

medsort -m show\_laser\_on\_off\_fraction\_from\_pattern\_unit \*.med

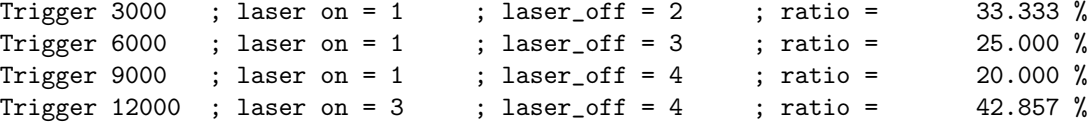

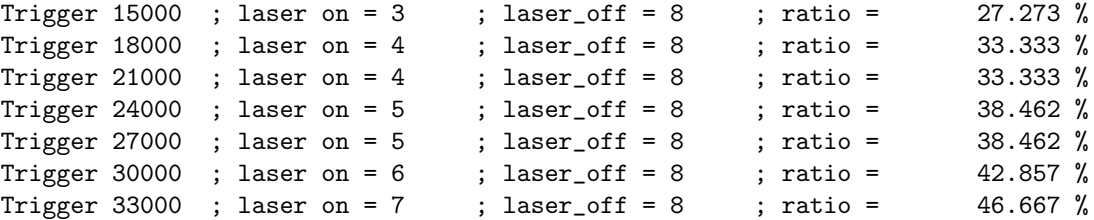

The left number is the current value and the right one is the average for the whole file. This run was in laser on/off mode.

# 10.1.24 is\_laser\_on

This module checks if the laser was in ON, ON/OFF or OFF mode. Usage:

medsort -m is\_laser\_on \*.med

which gives an output like:

IS557\_065\_78Zn\_208Pb\_pos2.med laser ON IS557\_066\_78Zn\_208Pb\_pos2.med laser ON IS557\_067\_78Zn\_196Pt\_pos1.med laser ON IS557\_068\_78Zn\_196Pt\_pos1.med laser OFF IS557\_069\_78Zn\_208Pb\_pos2.med laser ON

#### 10.1.25 show laser power

This module is obsolete. In the past, the laser people provided us with an analogue signal "laser power" which we fed to one of the ADCs. This is no longer the case. Use the laser vistar instead. Usage:

medsort -m show\_laser\_power \*.med

#### 10.1.26 show number of bragg events

This module shows the number of events from the Bragg chamber in an MED file.

Usage:

medsort -m show\_number\_of\_bragg\_events \*.med

which gives an output like:

1024 Bragg events

# 10.1.27 scope bragg

This module reads the Bragg data and sends the traces to the scope program. It gives no useful output to the screen.

Usage:

```
scope 0 &
scope 1 &
medsort -m scope_bragg *.med
```
#### 10.1.28 scope cd

This module is for displaying the 2D hitpattern of the CD in the Coulex configuration. It decodes the MUX data to plot ring vs. sector. It sends the data to the scope2d program. It gives no useful output to the screen.

Usage:

```
scope2d &
medsort -m scope_cd *.med
```
It can also use the livedata module to try to give a live display.

# 10.1.29 scope cd crex

This module is for displaying the 2D hitpattern of the CD in the C-REX configuration. It decodes the MUX data to plot ring vs. sector. It sends the data to the scope2d program. It gives no useful output to the screen.

Usage:

```
scope2d &
medsort -m scope_crex_cd *.med
```
It can also be used together with the livedata module to try to give a live display.

# 10.1.30 show caen data

This module shows the data from the CAEN modules.

Usage:

```
medsort -m show_caen_data *.med
```
which gives an output like:

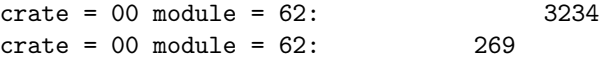

The horizontal position indicates which channel the event came from.

# 10.1.31 check synch vs gflt

This module shows the number of SYNCs per second and the number of GFLTs per second. These values should be equal. If they are not, something is wrong with the electronics.

Usage:

medsort -m check\_synch\_vs\_gflt \*.med

which gives an output like:

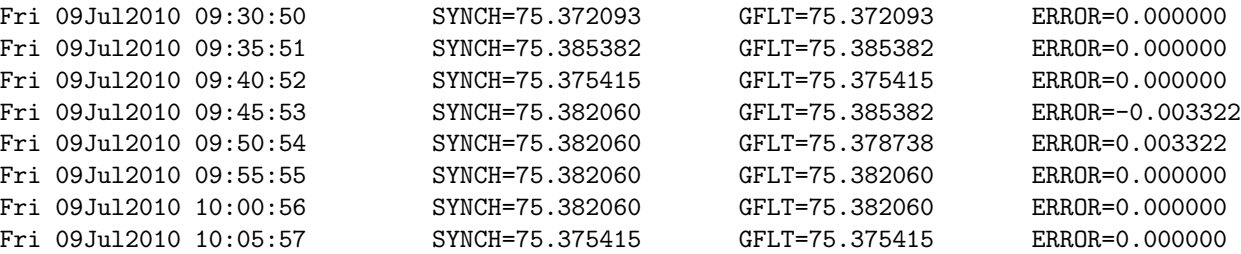

#### 10.1.32 livedata

This module tries to throttle the reading of the MED file if it reaches a timestamp which is only a few seconds old. It can be used on the file which is currently being acquired and it tries to stay just a little behind the acquisition, so the data are more or less live. Unfortunately, there is no simple way to tell the difference between the end of a file because the DAQ has closed it and the end of the file, because the DAQ is waiting for the next event to write to it. So sometimes it will quit early.

The module makes no sense on its own and must be combined with other modules which provide useful output regularly, while parsing the file. e.g. with show particle rate:

medsort -m show\_particle\_rate -m livedata \*.med

# 10.1.33 current

This module is used instead of providing the name of a .med file on the command line. It looks for the most recent .med file in the current working directory and passes it to the *treat\_med* module. When that file is done, it looks to see if a new file has been created and if so treats it. If not, it waits until one is created.

On its own, it does nothing, but it can be combined with other modules to keep treating the current file.

e.g. we can run *show\_particle\_rate* on the current .med file and try to keep just behind the acquisition using livedata:

medsort -m show\_particle\_rate -m livedata -m current \*.med

Note, that the logic for this is not quite perfect, since there is no way to know if there is no data in a file, because it was stopped short, or because it has yet to be written. So sometimes it repeats a whole file.

## 10.1.34 generate dgf spectra

This module generates spectra of the DGF data which are written into the directory pointed to by the environment variable  $SW_HIST_DIR$ . The spectra are written in the Radware gf2 format. It doesn't generate any useful output to the screen.

Usage:

export SW\_HIST\_DIR=/tmp medsort -m generate\_dgf\_spectra \*.med

## 10.1.35 generate madc spectra

This module generates spectra of the MADC32 data which are written into the directory pointed to by the environment variable  $SW\_HIST\_DIR$ . The spectra are written in the Radware gf2 format. It doesn't generate any useful output to the screen.

Usage:

export SW\_HIST\_DIR=/tmp medsort -m generate\_madc\_spectra \*.med

#### 10.1.36 generate caen spectra

This module generates spectra of the CAEN data which are written into the directory pointed to by the environment variable  $SW\_HIST\_DIR$ . The spectra are written in the Radware gf2 format. It doesn't generate any useful output to the screen.

Usage:

export SW\_HIST\_DIR=/tmp medsort -m generate\_caen\_spectra \*.med

# 10.1.37 generate particle ISOLDE spectra

This module generates spectra of the times of particles vs. EBIS, T1 and PS signals from ISOLDE, which are written into the directory pointed to by the environment variable SW\_HIST\_DIR. The spectra are written in the Radware gf2 format. It doesn't generate any useful output to the screen.

Usage:

```
export SW_HIST_DIR=/tmp
medsort -m generate_particle_ISOLDE_spectra *.med
```
# 10.1.38 generate particle gamma spectra

This module generates spectra of the times of particles vs. gamma, which are written into the directory pointed to by the environment variable  $SW\_HIST\_DIR$ . The spectra are written in the Radware gf2 format. It doesn't generate any useful output to the screen.

Usage:

```
export SW_HIST_DIR=/tmp
medsort -m generate_particle_gamma_spectra *.med
```
## 10.1.39 generate number of events spectra

This module generates spectra showing the distribution of the number of events per DGF buffer, which are written into the directory pointed to by the environment variable SW\_HIST\_DIR. The spectra are written in the Radware gf2 format. It doesn't generate any useful output to the screen.

Usage:

medsort -m generate\_number\_of\_events\_spectra \*.med

#### 10.1.40 generate gamma ISOLDE spectra

This module generates spectra of the times of gammas vs. EBIS, T1 and PS signals from ISOLDE, which are written into the directory pointed to by the environment variable SW\_HIST\_DIR. The spectra are written in the Radware gf2 format. It doesn't generate any useful output to the screen.

Usage:

export SW\_HIST\_DIR=/tmp medsort -m generate\_gamma\_ISOLDE\_spectra \*.med

# 10.1.41 extract IC

This module generates of the energy loss in the gas and the energy in Si for the ionisation chamber, which are written into the directory pointed to by the environment variable SW\_HIST\_DIR. The spectra are written in the Radware gf2 format. It doesn't generate any useful output to the screen.

It uses the variables N\_PER\_SPEC and SEC\_PER\_SEC to determine how many counts or how much time should be put in each spectrum. Values of zero (the default) mean there is no limit. If the value of one or both is non-zero, a new spectrum will be started after the specified number of events or seconds (of acquisition time).

Usage:

```
export SW_HIST_DIR=/tmp
medsort -m extract_IC *.med
```
# 10.1.42 show\_correlated\_buffers

This module shows DGF buffers correlated by their timestamps. It shows the timestamp and the list of modules which had buffers matching that timestamp. Usage:

```
export SW_HIST_DIR=/tmp
medsort -m show_correlated_buffers *.med
```
which gives an output like:

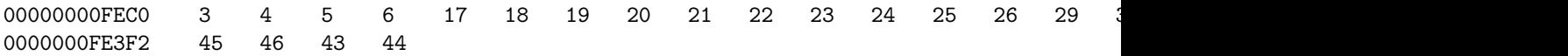

#### 10.1.43 show correlated channels

This module seems to be broken. It should show the correlated channels.

Usage:

```
export SW_HIST_DIR=/tmp
medsort -m show_correlated_channels *.med
```
which gives an output like:

29.0 0000000E2DB5 11725 1122 29.1 0000000E2DB5 11725 1125 29.2 0000000E2DB5 11725 0 30.0 0000000E2DB5 11725 0 30.1 0000000E2DB5 11725 0 30.2 0000000E2DB5 11725 0 30.3 0000000E2DB5 11725 0 --------------------

37.0 0000000E32F4 13062 1279 37.1 0000000E32F4 13062 0 37.2 0000000E32F4 13062 0 38.0 0000000E32F5 13062 0 38.1 0000000E32F5 13062 1342 38.2 0000000E32F5 13062 0 38.3 0000000E32F5 13062 0

The first number is the module and channel number, then the timestamp in hexadecimal, then the trigger time and finally the energy.

# 10.1.44 med treat file

This module treats an MED file. You must load it from any code that needs to set up callbacks for opening and closing files or for trigger callbacks directly. You should not load it from the command line.

# 10.1.45 med treat subevent

This module treats a subevent of an MED file. You must load it from any code that needs to set callbacks to unpack particular subevents. You should not load it from the command line.

#### 10.1.46 med unpack bragg

This module contains the code for unpacking Bragg data. It should be loaded from any code that needs to treat Bragg data, but not loaded from the command line directly.

# 10.1.47 med unpack caen

This module contains the code for unpacking CAEN data. It should be loaded from any code that needs to treat CAEN data, but not loaded from the command line directly.

#### 10.1.48 med unpack dgf scalers

This module contains the code for unpacking DGF scaler data. It should be loaded from any code that needs to treat DGF scaler data, but not loaded from the command line directly.

## 10.1.49 med unpack dgf

This module contains the code for unpacking DGF data. It should be loaded from any code that needs to treat DGF data, but not loaded from the command line directly.

#### 10.1.50 med unpack madc

This module contains the code for unpacking MADC data. It should be loaded from any code that needs to treat MADC data, but not loaded from the command line directly.

## 10.1.51 med unpack mbs timestamp

This module contains the code for unpacking MBS timestamp data. It should be loaded from any code that needs to treat MBS timestamp data, but not loaded from the command line directly.

#### 10.1.52 med unpack pattern

This module contains the code for unpacking pattern unit data. It should be loaded from any code that needs to treat pattern unit data, but not loaded from the command line directly.

## 10.1.53 med unpack vme scalers

This module contains the code for unpacking VME scaler data. It should be loaded from any code that needs to treat VME scaler data, but not loaded from the command line directly.

#### 10.1.54 ascii

This is a module to write ascii format spectra, either with just the contents of each channel on a separate line, or with the channel number and its contents on each line. It should not be loaded from the command line, but should be loaded by any module that uses either the *ascii-write* or the *ascii2-write* functions.

## 10.1.55 gf2

This is a module to write Radware gf2 format spectra. It should not be loaded from the command line, but should be loaded by any module that uses the gf2 write function.

#### 10.1.56 cracow

This is a module to write GSI Cracow format spectra. It should not be loaded from the command line, but should be loaded by any module that uses the cracow\_write function.

#### 10.1.57 raw

This is a module to write little endian raw format spectra either as short integers, long integers or 4-byte floating point. It should not be loaded from the command line, but should be loaded by any module that uses one of the raw\_short\_write, raw\_long\_write or raw\_float\_write functions.

#### 10.1.58 spectrum

This is a module to write spectra in one of the supported formats. The environment variable  $SW_HIST_DIR$  is used to determine where the spectra should be written and the variable  $SW\_HIST\_MODE$  is used to chose the kind of spectrum to write. Valid values for this variable are: "GF2", "ASCII", "ASCII2", "RAW FLOAT", "RAW SHORT", "RAW LONG" and "CRACOW". It should not be loaded from the command line, but should be loaded by any module that uses the *increment\_spectrum* function.

It provides two functions:

- int write\_all\_spectra();
- int increment spectrum (char \*key, uint16 t module, int channel, uint16 t energy);

The spectra are allocated dynamically and the filenames are based on the combination of the key, the module and the channel number and are written in the SW\_HIST\_DIR. The write\_all\_spectra function may be called at any time, and will automatically be called when the program terminates. It writes any histograms which have been incremented.

#### 10.1.59 command line

This is a module to handle the command line passed to medsort. It should not be loaded from the command line, but only used in code that needs to be called whenever a file is treated.

#### 10.1.60 IC to root

This is a module to generate a root tree of the ionisation chamber data. It also includes the timestamps for the EBIS, T1 and PS signals, so the ionisation chamber data can be compared to these events.

The variables dE\_offset, dE\_slope, dE\_quad and Erest\_offset, Erest\_slope, Erest quad are used to set the calibration for the  $\Delta$ -E and E<sub>rest</sub> values. If you set the variable root, the output root file will have this name.

You should load *libIC.so* in root in order to read such data. This root library is part of the medsort package and is installed in the root library directory. Note that if you upgrade root or move it around, you will need to rebuild it or copy it. To use it:

root

```
gSystem->Load("libIC");
```
# 10.1.61 show adc tdc mismatches

This is a module to check for mismatches between the CAEN ADC data and the CAEN TDC data. It is probably no longer useful.

#### 10.1.62 correlate buffers

This module correlates DGF buffers together based on their timestamp. It shouldn't be called directly from the command line, but should be used by modules which need to process correlated buffers.

## 10.1.63 correlate channels

This module correlates DGF channel data together based on their timestamp. It shouldn't be called directly from the command line, but should be used by modules which need to process correlated channels.

#### 10.1.64 calibrate

This module does not yet serve a useful purpose. The aim is to use it to calibrate the DGF data in order to do things like add back etc. However, for the moment, there is nothing which can use the calibrated data. So you should not use this module.

## 10.1.65 check dgf scaler timestamper 3

This module was written for some specific purpose. It takes looks at the DGF scalers for the third timestamper DGF and counts the fast peaks in channel 0

(the timestamper DGFs only use this channel) and the total number of events. Every five minutes worth of data, it writes the values to standard output. Usage:

export SW\_HIST\_DIR=/tmp medsort -m check\_dgf\_scaler\_timestamper\_3 \*.med

which gives an output like:

Tue 13Jul2010 14:24:43 10.753333 10.873333 Tue 13Jul2010 14:29:43 2.876667 13.726667 Tue 13Jul2010 14:34:43 10.326667 24.326667 Tue 13Jul2010 14:39:43 17.496667 41.983333

First comes the timestamp for the data, then the number of events per second and finally the number of fast peaks per second.

## 10.1.66 generate 12C1 vs time

This module was written for some specific purpose. It is unlikely to be useful to anyone. It generates three spectra from channel 12C1, which are written into the directory pointed to by the SW\_HIST\_DIR environment variable) for the first 50000 events, the next 35000 events and the rest of the events. This was for checking what happened to that channel when it failed.

Usage:

export SW\_HIST\_DIR=/tmp medsort -m generate\_12C1\_vs\_time \*.med